Marcin Kamiński, Kamil Stasiak, Adam Przybyłowicz

# SEO (H) SAMODZIELNI Uczymy, jak robić SEO

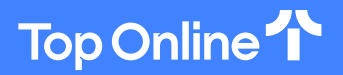

toponline.pl

# **SPIS TREŚCI**

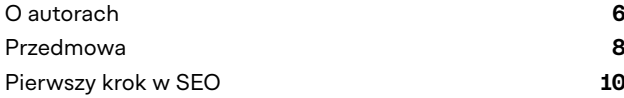

### **ROZDZIAŁ 1. ELEMENTARZ SEO 15** 1.1. SEO z definicji – normalnie i lokalnie **17** 1.2. Jak Google widzi moją stronę **41** 1.3. Indeks i indeksacja **47** 1.4. Słowa kluczowe **55** 1.5. Widoczność strony w Google **71** 1.6. Narzędzia SEO **87** 1.7. Black Hat SEO **104**

# **ROZDZIAŁ 2. OPTYMALIZACJA TECHNICZNA 121**

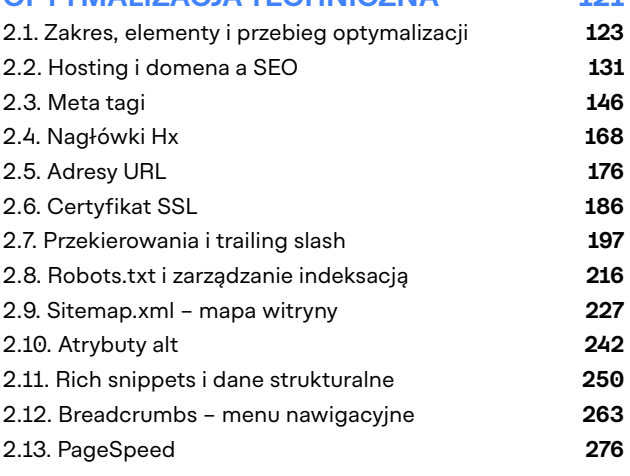

# **ROZDZIAŁ 3. OPTYMALIZACJA TREŚCI 289**

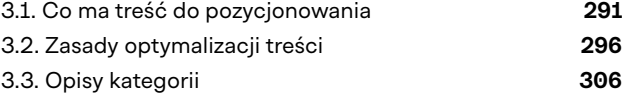

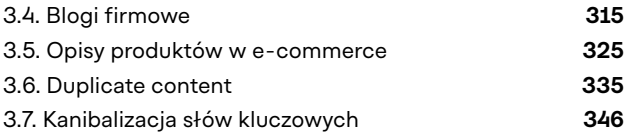

#### **ROZDZIAŁ 4. LINKOWANIE 361**

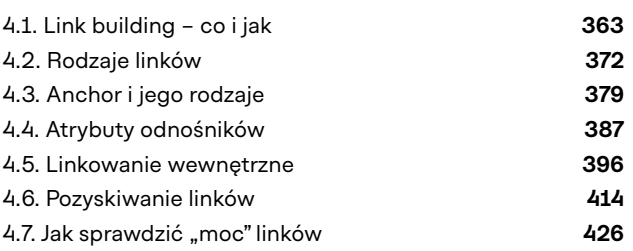

# **ROZDZIAŁ 5. PRZEWODNIK PO SAMODZIELNYM SEO 441**

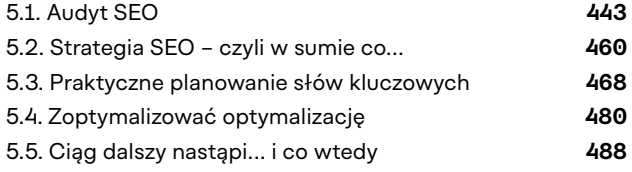

#### **ROZDZIAŁ 6. PRAKTYCZNE PATENTY 497**

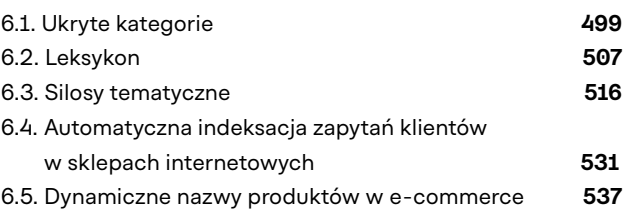

# **O AUTORACH**

#### Top Online

Jesteśmy agencją SEO z Wrocławia i SEO traktujemy serio, choć przy pracy aż cieszy nam się micha. Zajmujemy się tylko i wyłącznie pozycjonowaniem stron internetowych. Uważamy, że nie warto robić wszystkiego – bo wtedy niczego nie można robić najlepiej na świecie.

Jesteśmy najbardziej zautomatyzowaną agencją SEO w Polsce. Stawiamy na realną i przejrzystą współpracę z klientami, no i śmiało i hojnie dzielimy się przy tym naszą wiedzą oraz doświadczeniem. Optymalizujemy, rankujemy, linkujemy, raportujemy, analizujemy i reagujemy. Jak głosi nasza strona: robimy dobrą robotę i dobrze się z nami pracuje :)

## MARCIN KAMIŃSKI\*

#### \* CEO & Head of SEO

Współzałożyciel Top Online. Odpowiedzialny za działy SEO i marketingu, rozwój autorskich narzędzi i automatyzację procesów. Praktyk, nie teoretyk – wszystkie wdrażane u klientów rozwiązania testował na własnej skórze (i we własnych sklepach internetowych). Z pozycjonowaniem związany od 2010 roku.

Nie potrafi usiedzieć w miejscu. W wieku 16 lat zrobił swoją pierwszą stronę internetową. Później studiował informatykę, był programistą i freelancerem. Prywatnie fan piłki nożnej, w którą gra od małego. Każdą wolną chwilę poświęca żonie i synowi, którym zawdzięcza siłę do pokonywania wszystkich przeszkód.

#### KAMIL STASIAK\*

#### \* Senior SEO Specialist

Kamil poza wysokimi pozycjami w wynikach Google odpowiada w Top Online za rozwój audytów, procesów optymalizacji stron oraz comiesięcznych raportów. Zajmuje się też kursem SEO Samodzielni, edukowaniem i rozwojem juniorów SEO. Pierwsze kroki zawodowe stawiał w public relations.

Dla Kamila SEO to brak sztywnych schematów, stały rozwój, ciągłe pogłębianie wiedzy oraz łączenie ze sobą dziedzin, którymi się interesuje, czyli m.in. PR-u, programowania czy analityki. Prywatnie fan ekonomii, piłki nożnej, e-sportu, szachów, ale również dobrego jedzenia. W firmie dorobił się ksywki "Gaduła", lecz trzeba mu to przyznać - jego wypowiedzi zawsze są w punkt.

## ADAM PRZYBYŁOWICZ\*

## \* SEO Copywriter

Adam tworzy w Top Online razem z Kamilem kurs SEO Samodzielni oraz cotygodniowe SEO News – czyli branżowe nowinki. Przez jego ręce przechodzi też prawie wszystko, co pojawia się na naszym firmowym blogu. Dba o spójność komunikacji, poprawność i poczytność tekstów. Dba także o aktualność materiałów zamieszczonych na stronie.

Pierwsze kroki stawiał, tworząc teksty "preclowe", opisy produktów oraz kategorii. Szybko się jednak okazało, że SEO to dla niego coś więcej niż tylko parę zasad odnośnie do pisania tekstu. Studiował marketing i komunikację rynkową. Prywatnie miłośnik dobrej kuchni i literatury faktu, do tego zapalony biegacz.

ങ്ക

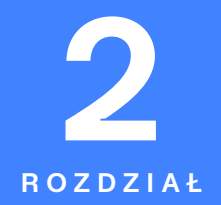

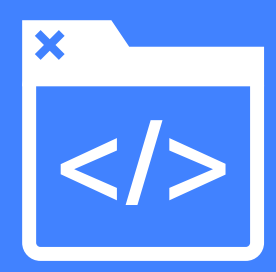

# **OPTYMALIZACJA TECHNICZNA**

ptymalizacja techniczna strony to bez wątpienia<br>
jeden z najważniejszych procesów wchodzących<br>
w skład SEO. Przystępuje się do niej na samym po-<br>
grafiu prze nad strone, prze na strucuraniu i guerralizum jeden z najważniejszych procesów wchodzących w skład SEO. Przystępuje się do niej na samym początku prac nad stroną, zaraz po stworzeniu i zweryfikowaniu listy słów kluczowych. Jeśli zależy ci na zajęciu wysokich miejsc w Google, nie możesz jej pominąć. To dlatego poświęcamy jej cały rozdział. Znajdziesz tu najpierw trochę teorii odnośnie do zakresu, elementów i przebiegu optymalizacji, a później poznasz jej detale, dowiadując się przy tym, jak przeprowadzić optymalizację. Zaczniemy od hostingu, potem przejdziemy między innymi do certyfikatów SSL i meta tagów, a skończymy na wdrażaniu danych strukturalnych, linkowaniu wewnętrznym i przyśpieszaniu działania strony.

# **2.3. META TAGI**

#### W TYM PODROZDZIALE:

- Czym są meta tagi i jakie są ich rodzaje.
- Które meta tagi uzupełniać w SEO i jak to robić.
- Jak wdrożyć automatyzację meta tagów na stronie.

Meta tagi to dość znane elementy strony podlegające optymalizacji. Uzupełnianie ich jest czynnością, z którą szybko spotyka się każdy, kto zaczyna swoją przygodę z SEO. Istnieje wiele tagów, ale tylko niektóre mają znaczenie dla pozycjonowania. By nie marnować więc czasu, warto wiedzieć, o które z nich naprawdę trzeba zadbać. Wyjaśniamy, czym są i czemu służą meta tagi. Przedstawiamy także listę najważniejszych znaczników wraz z ich zastosowaniem i sposobem uzupełnienia.

**Meta tagi to znaczniki umieszczane w sekcji <head> twojej strony. Służą one opisywaniu zawartości dokumentu HTML.** Można za ich pomocą wskazać tytuł, autora, datę powstania strony, opis treści i wiele innych parametrów. Większość z nich jest zupełnie niewidoczna dla użytkowników. Pomagają one robotom internetowym w rozpoznawaniu i katalogowaniu witryn. **Znaczniki meta mają wpływ na SEO i stanowią czynnik rankingowy**, ale nie wszystkie. Część z nich ma znaczenie bardzo duże, a niektóre z kolei nie zmieniają zupełnie nic. Dawniej meta tagi (generalnie) miały większą moc, ale z czasem jedne po drugich przestawały być brane pod uwagę przez algorytmy Google ze względu na zbyt dużą podatność na manipulację. Dziś liczy się tylko kilka z nich, i to na nich należy się skupić. Które to? Przejdźmy do konkretów!

# **META TAG TITLE – TYTUŁ STRONY**

Meta tag title (znany też jako title tag) to treść zawarta w znaczniku <title>. Znacznik ten umieszczany jest w sekcji head strony i ma na celu nadanie jej tytułu. Jest to element mówiący o temacie twojej witryny, zdecydowanie najistotniejszy spośród meta tagów pod względem SEO. Ma też kluczowy wpływ na klikalność. Tekst ujęty w tym znaczniku będzie wyświetlał się w wynikach wyszukiwania jako nagłówek twojej strony. Pojawi się również na pasku tytułu przeglądarki internetowej.

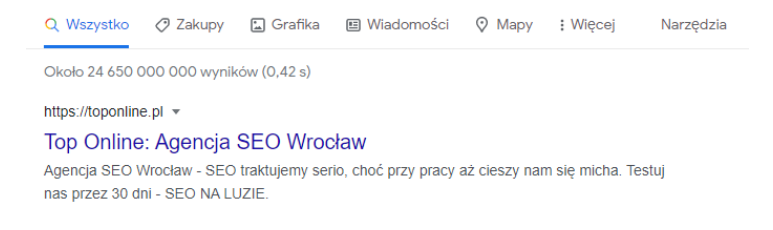

## <title>Tytuł twojej strony</title>

Googlebot odczytuje cały tytuł, ale pod kątem pozycjonowania znaczenie ma tylko 50–70 znaków. To właśnie dlatego meta title nie powinien być zbyt długi. Warto poświęcić mu nieco więcej czasu, gdyż prawidłowo sformułowany tytuł może zagwarantować wysokie miejsce strony na mało konkurencyjne frazy kluczowe long tail.

Zastosowanie w title słów kluczowych pomaga robotom Google odnaleźć podstronę i prawidłowo odczytać jej temat. Pomaga więc w uzyskaniu wyższej pozycji. Z frazami nie należy jednak przesadzać, a sam meta tytuł musi być też przyjazny dla użytkownika. Pamiętaj, że będzie to pierwsza rzecz

 $\frac{1}{5}$ 

związana z twoją stroną, którą szukający zobaczy w wyszukiwarce. Treść musi zatem przyciągać uwagę i zachęcać do odwiedzenia witryny, a jednocześnie oddawać to, co się na niej znajduje. Każdy meta tag title na twojej stronie powinien być też unikalny.

Jeśli mielibyśmy ci dać jakąś praktyczną wskazówkę, jak prawidłowo formułować title, polecilibyśmy taki schemat:

Słowo kluczowe – Nazwa twojej firmy

Najważniejsze dla danej podstrony słowa kluczowe na początku title (z lewej) zapewniają unikalność, opisowość i poprawność znacznika pod kątem SEO. Znak specjalny (np. myślnik czy pauza) zapewnia z kolei przejrzystość, a nazwa firmy użyteczność (każdy title uwzględnia dzięki temu wzmiankę o marce). Takie schematyczne tytułowanie daje się też stosunkowo łatwo automatyzować (o czym napiszemy na końcu podrozdziału).

Co ważne, od 2021 roku Google może automatycznie generować meta title wyświetlane w wyszukiwarce oraz modyfikować wskazany przez nas tekst. Dzieje się tak, gdy algorytm uzna, że jest w stanie wykreować lepszy tytuł. Operator wyszukiwarki zapewnia jednak wytyczne pozwalające zachować własny title. Znajdują się one w oficjalnej dokumentacji, na stronie pomocy zatytułowanej "Jak zmienić linki z tytułami w wyszukiwarce Google".

# **META TAG DESCRIPTION, CZYLI OPIS STRONY**

 $\frac{1}{5}$ 

Meta tag description to akapit tekstu zawarty w znaczniku meta name="description". Jest to krótkie przedstawienie zawartości witryny. Nie ma on żadnego znaczenia w ustalaniu rankingu Google, ale bynajmniej nie jest bezużyteczny. Jest odczytywany przez roboty, dzięki czemu w wynikach wyszukiwania pojawia się poniżej nagłówka witryny (title). Ma za zadanie dostarczyć użytkownikom informacji na temat tego, co znajduje się na twojej stronie, a przede wszystkim zachęcić do odwiedzenia twojej strony. Mimo braku "technicznej" roli w SEO i tak jest więc bardzo istotny.

example.com > kategoria > produkt +

Przykład adresu URL w wynikach Google

W tym miejscu w Google prezentuje się meta opis, czyli zawartość tagu meta description. To tekst opisujący pokrótce zawartość Twojej strony.

# <meta name="description" content="Tekst opisujący zawartość Twojej strony">

Zaraz obok tytułu meta description jest najważniejszym elementem pozwalającym odnaleźć użytkownikom interesujące ich treści między wynikami wyszukiwania. Można go zatem wykorzystać na przykład do dodatkowej promocji. Dobry opis zwraca uwagę szukających i może pomóc w wygenerowaniu większego ruchu. Liczba osób odwiedzających witrynę ma już wpływ na pozycję strony, toteż skuteczny meta opis może mieć pozytywny wpływ na SEO. Może być też brany pod uwagę w ustalaniu rankingów przez inne wyszukiwarki.

Podobnie jak title meta description nie jest widoczny dla użytkowników wchodzących na stronę. Jako opis Google umieszcza w wynikach około 155 znaków. Nie znaczy to jednak, że trzeba trzymać się ściśle tej liczby. Opis może być też krótszy lub dłuższy. Musisz tylko liczyć się z tym, że przy przekroczeniu 155 znaków nie będzie on wyświetlany w całości. Tak samo jak title, każdy meta description powinien być unikalny. Warto zawrzeć w nim CTA – Call to Action, czyli zwroty zachęcające do działania.

# **META TAGI ROBOTS I GOOGLEBOT – WSKAZÓWKI DLA WYSZUKIWAREK**

Meta tagi robots to kolejne znaczniki istotne pod względem SEO. Zawiera się w nich instrukcje dla robotów internetowych. Dzięki meta robots możesz mieć kontrolę nad tym, czy dana strona zostanie zindeksowana w wyszukiwarce (czy będzie pojawiać się w wynikach wyszukiwania). Możesz też wpływać na to, czy roboty skanujące daną podstronę będą śledzić zawarte na niej linki.

Podobnie jak dyrektywy w pliku robots.txt (zob. podrozdział 2.8) tag robots może odnosić się do wszystkich lub jedynie wybranych crawlerów. Najlepiej obrazują to meta tagi:

- •<meta name="robots" content="wartość" /> znacznik odnoszący się do wszystkich robotów,
- •<meta name="googlebot" content="wartość" /> znacznik odnoszący się do robotów Google,
- •<meta name="Googlebot-news" content="wartość" /> znacznik odnoszący się do konkretnego robota Google.

Wartości meta tagu robots, które możesz zastosować, to kolejno:

- •all robot może indeksować stronę i przechodzić do zawartych na niej linków,
- •index robot może indeksować stronę,
- •follow robot może śledzić linki,
- •noindex robot nie może indeksować strony,
- •nofollow robot nie może śledzić linków,
- •none robot nie może indeksować stron ani podążać za linkami,
- •indexifembedded (razem z noindex) robot może indeksować daną treść w osadzeniu pod innym adresem.

Brak znacznika meta robots jest równoznaczny ze wstawieniem znacznika o wartości "all", a Google domyślnie dodaje wszystkie strony do swojej bazy danych. Jeśli zatem chcesz, by strona była indeksowana, a zawarte w niej linki śledzone, nie musisz używać tego tagu. Przyda się on tylko wtedy, gdy zamierzasz ten proces zablokować.

# Meta tag follow

Znacznik follow pozwala robotom indeksującym na śledzenie wszystkich odnośników zawartych na danej podstronie. Jeśli zależy ci na tym, by wszystkie roboty podążały za wszystkimi linkami, to nie musisz go używać. Podobnie jak meta tag all jest on wartością domyślną. Stosowanie go może być przydatne jedynie w połączeniu ze znacznikiem odnoszącym się do konkretnego robota Google.

<meta name="robots" content="follow" />

# Meta tag nofollow

Znacznik nofollow jest jednym z najważniejszych meta tagów robots. Sugeruje on robotom wyszukiwarki, by nie podążały za odnośnikami znajdującymi się na oznaczonej nim stronie. Warto stosować go na wszystkich podstronach linkujących do niezaufanej lub niezwiązanej tematycznie treści. Dzięki niemu roboty odnotują istnienie odnośników, ale nie będą ich śledzić i przekazywać im mocy rankingowej.

<meta name="robots" content="nofollow" />

# Meta tag index

Znacznik meta robots zawierający wartość index pozwala wszystkim robotom wyszukiwarek na indeksację podstrony. Dopuszcza także indeksowanie stron, do których prowadzą zamieszczone na oznaczonej nim podstronie odnośniki. Podobnie jak meta tag follow jest on wartością domyślną i nie musi być stosowany, jeśli podstrona ma docelowo podlegać indeksacji.

<meta name="robots" content="index" />

## Meta tag noindex

Znacznik noindex jest bardzo zbliżony do nofollow. Linki znajdujące się na oznaczonej nim podstronie również nie są śledzone, lecz w przeciwieństwie do nofollow atrybut noindex zabrania także indeksacji. Jeśli umieścisz go w meta robots, to zarówno odnośniki zamieszczone na oznaczonej nim podstronie, jak i sama podstrona nie zostaną dodane do wyników wyszukiwania. Jeżeli oznaczysz nim zindeksowaną już podstronę, to przy najbliższej wizycie robotów zostanie ona usunięta z indeksu. Działa on bardzo podobnie jak dyrektywa noindex zamieszczona w pliku robots.txt.

<meta name="robots" content="noindex" />

# Meta tag indexifembedded

Znacznik indexifembedded to najnowszy z meta tagów, został udostępniony przez Google z końcem stycznia 2022 roku. Jego rola jest nieoczywista, a ma na celu rozwiązanie jednego, specyficznego problemu dotykającego niektórych publikujących. Co ważne, działa tylko razem z meta robots noindex.

Wartość "indexifembedded" umieszczona razem z "noindex" w meta robots podstrony pozwala stworzyć specyficzną dyrektywę dla robotów Google – niepozwalającą na

**152 153**

indeksowanie adresu, ale zezwalającą na indeksowanie znajdującej się pod nim treści (np. filmu), gdy ta zostanie osadzona pod innym adresem, np. przez iframe. Dzięki indexifembedded serwisy publikujące dodatkowo treści takie jak właśnie filmy nie muszą ryzykować obniżenia jakości swojego serwisu w oczach Google przez indeksację URL-u zawierającego np. tylko jeden plik wideo. Jednocześnie mogą zapewnić sobie prawidłowe indeksowanie podstron, na których ów plik jest osadzony.

Przy samym meta robots noindex dla adresu osadzonego pliku Googleboty nie pobierają jego zawartości. Ignorują więc osadzenie, będące często np. głównym elementem wpisu blogowego.

<meta name="robots" content="noindex, indexifembedded" />

# **META TAG WERYFIKACYJNY GOOGLE SEARCH CONSOLE**

Weryfikacyjny meta tag to specyficzny rodzaj znacznika, używany jako jedna z metod potwierdzenia własności domeny w celu dodania jej do Google Search Console. Tak samo jak wszystkie meta tagi umieszcza się go w sekcji <head> strony. Jest on generowany automatycznie na etapie weryfikacji, skąd trzeba wkleić go do kodu strony. Dzięki niemu Google jest w stanie sprawdzić, czy posiadasz prawo do zarządzania domeną (bez dostępu do strony nie możesz go zamieścić). <meta name="google-site-verification" content="Twój kod weryfikacyjny" />

Jeśli nie masz jeszcze dostępu do Google Search Console, a chcesz go uzyskać, przejdź do podrozdziału, w którym wyjaśniamy proces rejestracji i weryfikacji. Pamiętaj, że dzięki tagowi GSC nie wzrosną twoje pozycje, ale ma on duże znaczenie dla SEO, bo pozwala na śledzenie ruchu i zbieranie o nim informacji.

# **META CHARSET – CZCIONKA NA STRONIE**

Pierwszy ze znaczników meta, który do SEO nie wnosi prawie nic. Meta charset pozwala zdefiniować kodowanie znaków (czcionkę) w dokumencie HTML. Jego zastosowanie może mieć wpływ na SEO tylko w odniesieniu do prawidłowego wyświetlania się tekstu, na które może oddziaływać. W instrukcjach dla webmasterów Google zaleca kodowanie Unicode/UTF-8. Meta tagi charset są banalnie proste w użyciu. Ich uzupełnienie polega tylko na wklejeniu na początku sekcji <head> poniższej linijki: <meta charset="utf-8"/>

# **META TAGI OPEN GRAPH – INTEGRACJA Z FACEBOOKIEM**

Open Graph to protokół pozwalający wpływać na to, jak konkretna strona internetowa prezentuje się na Facebooku. Powiązane z nim meta tagi dają możliwość modyfikowania poszczególnych elementów strony wyświetlanej w tym serwisie. Nie mają one bezpośredniego przełożenia na pozycję w wyszukiwarce, ale są niezwykle użyteczne, jeśli reklamujesz się dodatkowo na Facebooku (dzięki nim masz bowiem kontrolę nad tym, jak wygląda twoja strona w serwisie). Przy prawidłowym użyciu tagi OG przekładają się na lepszą klikalność i mogą dodatkowo oddziaływać na jakość linku prowadzącego do twojej strony.

# **Znaczniki Open Graph to chyba najbardziej rozbudowane meta tagi. Najważniejsze z nich to:**

•og:title – tytuł strony, nagłówek wyświetlany na Facebooku, <meta property="og:title" content="Tytuł strony" />

- •og:url link do strony, na której znajduje się wyświetlana w portalu treść,
- <meta property="og:url" content="https://example.com" />
- •og:description podobnie jak meta description, opis dla linku w postaci obiektu na Facebooku,

<meta property="og:description" content="Opis strony, który pojawi się na Facebooku" />

•og:image – tag pozwalający wybrać obrazek wyświetlany razem z tytułem, opisem i linkiem do strony,

<meta property="og:image" content=" https://example. com/picture.jpg" />

•og:type – rodzaj treści, którą przedstawia obiekt udostępniony na Facebooku,

<meta property="og:type" content="article" />

Jeśli chcesz zadbać o to, jak będzie wyglądać twoja strona po udostępnieniu na Facebooku, zastosuj powyższe meta tagi. Przykłady przedstawione powyżej są w zupełności wystarczające, możesz też jednak podać informacje dodatkowe. Pełna lista znaczników OG jest dostępna na stronie https://ogp.me/.

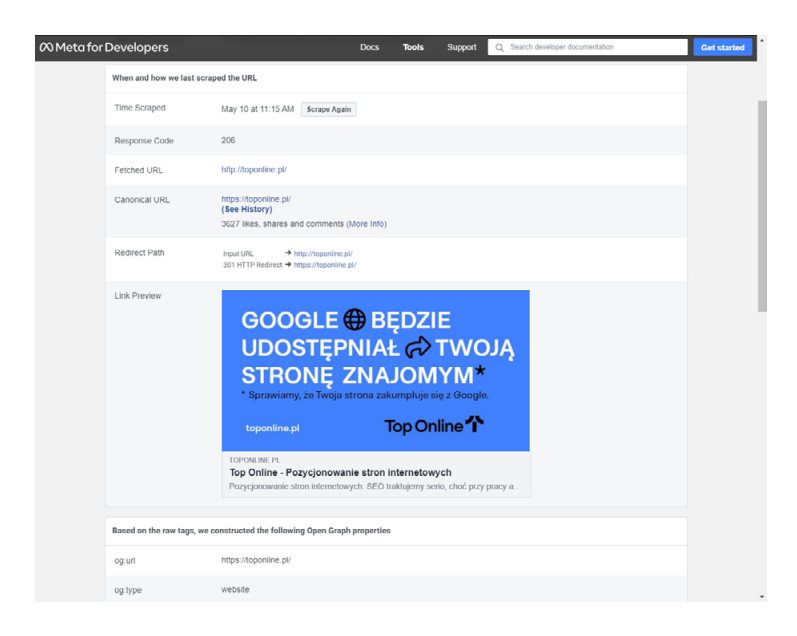

ROZDZIAŁ 2. OPTYMALIZACJA TECHNICZNA

Podgląd efektów zastosowania tagów OG zapewnia narzędzie Facebook Sharing Debugger. Jest ono dostępne pod linkiem: https://developers.facebook.com/tools/debug.

# **META KEYWORDS, WSKAZYWANIE SŁÓW KLUCZOWYCH**

Meta tag keywords był niegdyś ważnym czynnikiem rankingowym. Służy do wskazywania najważniejszych dla danej strony słów kluczowych. Ze względu na liczne nadużycia w 2009 roku został on wyłączony z ustalania rankingu i do dzisiaj jest przez Google po prostu pomijany. Nadal może mieć jednak wpływ na pozycję w mniej popularnych i prostszych wyszukiwarkach. Gigantyczne dysproporcje w liczbie użytkowników powodują jednak, że jego stosowanie nie ma już większego sensu i jest zwyczajną stratą czasu.

<meta name="keywords" content="frazy kluczowe" >

# **META TAGI COPYRIGHT I AUTHOR – AUTOR I PRAWA AUTORSKIE**

Meta tagi copyright i author pozwalają zawrzeć w kodzie źródłowym informacje na temat właściciela praw autorskich i autora treści. Nie mają żadnego wpływu na SEO, są jednak używane w systemach CMS, które wstawiają je automatycznie. Przy dużej liczbie osób pracujących nad stroną pozwala to łatwo ustalić, kto stworzył lub edytował daną podstronę. <meta name="author" content="autor" /> <meta name="copyright" content="właściciel praw autorskich" />

# **META TAGI SYNDICATION-SOURCE I ORIGINAL-SOURCE**

Znaczniki te były wykorzystywane przez roboty Google News. Syndication-source informował roboty, że umożliwiasz innym portalom przedruk twojego artykułu. Original-source służył z kolei do wskazania pierwotnego źródła informacji użytych do stworzenia artykułu, np. newsa. W 2012 roku Google ogłosiło, że nie są one już brane pod uwagę.

# **META TAGI GOOGLE**

Meta tagi Google dają możliwość wyłączenia poszczególnych funkcjonalności wyszukiwarki w odniesieniu do konkretnej strony. Nie mają wpływu na pozycję rankingową, są też używane bardzo sporadycznie. Niekiedy mogą być jednak przydatne, warto więc wiedzieć o ich istnieniu.

•no site links search box – pozwala zablokować wyświetlanie linków do podstron poniżej strony w wynikach wyszukiwania,

<meta name="google" content="nositelinkssearchbox" />

•no translate – informuje Google, że opcja automatycznego tłumaczenia zawartości strony nie powinna być oferowana użytkownikom (gdy strona jest w innym języku niż ten używany przez szukającego),

<meta name="google" content="notranslate" />no

•page read aloud – blokuje możliwość odczytywania strony na głos przez Asystenta Google,

<meta name="google" content="nopagereadaloud" />

# **META TAG RATING – OZNACZENIE ZAWARTOŚCI DLA FILTRA SAFESEARCH**

Meta tagi rating pozwalają poinformować roboty, że strona zawiera treści nieodpowiednie dla niepełnoletnich. Dzięki temu wyszukiwarka nie będzie wyświetlać witryny w wynikach, jeśli użytkownik używa filtra SafeSearch. Pomimo automatycznego rozpoznawania zawartości Google zaleca używanie tych tagów przy publikowaniu treści dla dorosłych. <meta name="rating" content="adult" />

<meta name="rating" content="RTA- -5042-1996-1400-1577-RTA" />

# **META TAGI REFRESH REDIRECT**

Znaczniki refresh redirect służą przekierowywaniu stron, Google stanowczo odradza jednak ich stosowanie. Można zatem powiedzieć, że tagi te są ważne pod względem SEO w takim sensie, że nie powinno się ich używać. Jeśli potrzebujesz przenieść jakąś stronę, użyj przekierowań (przede wszystkim przekierowania 301!).

# **KTÓRE META TAGI MUSISZ UZUPEŁNIĆ**

W ramach podsumowania całej przedstawionej tu wiedzy zamieszczamy poniżej listę meta tagów, o które warto zadbać w procesie optymalizacji strony:

- meta title (najważniejszy dla SEO i klikalności),
- meta description (bardzo przydatny pod względem klikalności),
- meta robots (przydatny pod względem SEO, gdy chcesz zablokować indeksację strony),
- •tag weryfikacji Google Search Console (jako sposób weryfikacji przy dodawaniu witryny do GSC),
- meta charset (istotny dla SEO),
- •tagi Open Graph (jeśli zależy ci na widoczności na Facebooku).

Niektóre meta tagi mają duże znaczenie w SEO, dlatego ich uzupełnianie jest częścią optymalizacji. Inne uwzględnia się w niej dlatego, że pomagają przyciągnąć uwagę użytkownika. Gdy wiesz, które z nich faktycznie mają znaczenie, nie będziesz tracić czasu na uzupełnianie tych bezużytecznych.

# **AUTOMATYZACJA META TAGÓW DLA BARDZIEJ ZAAWANSOWANYCH**

Przy dużych, liczących setki podstron, serwisach ręczne ustawianie meta title oraz meta description dla każdego adresu może być bardzo czasochłonne. Istnieje jednak rozwiązanie znacznie szybsze. Jeśli prowadzisz taką rozbudowaną stronę lub sklep internetowy, możesz zastosować automatyczne meta tagi. Czasem warto ustawić coś takiego już na początku funkcjonowania witryny, np. gdy zaczynamy pracę nad sklepem, który domyślnie będzie się ciągle rozbudowywał.

 $\frac{1}{5}$ 

Automatyzacja meta tagów jest niesamowicie wygodnym i praktycznym rozwiązaniem. Pozwala szybko stworzyć unikalne meta tagi title oraz description dla wszystkich podstron. Dzięki niej można też stosunkowo łatwo zadbać o umieszczenie w nich najważniejszych słów kluczowych.

# **JAK TO DZIAŁA**

Zautomatyzowane uzupełnianie meta title oraz meta description polega na stworzeniu i zaimplementowaniu schematów tagów na podstawie odpowiednich zmiennych. Zmienne te zwracają przypisane im wartości, np. nazwę strony, podstrony, kategorii, wpisu czy producenta. Takie schematy zastosowane w grupach podstron generują dla nich unikalne, dostosowane do treści i słów kluczowych meta tagi, bez konieczności ich pisania dla każdej podstrony. W wypadku serwisów liczących setki lub tysiące podstron możesz oszczędzić w ten sposób masę czasu.

Co ważne, automatyczne meta tagi możesz zastosować także do każdej treści. Zarówno w kategoriach czy kartach produktów sklepu internetowego, jak i na "zwykłych" podstronach czy we wpisach blogowych.

## **WADY I ZALETY AUTOMATYZACJI META TAGÓW**

Zanim przejdziemy do praktyki, musimy zaznaczyć, że automatyczne meta tagi, choć niezwykle wygodne i praktyczne, niestety nie są wolne od wad. Dzięki nim można zadbać o dopasowanie title oraz description do słów kluczowych, nie da się jednak dostosować ich treści do kilku różnych grup docelowych. Pozwalają zaoszczędzić masę czasu przy prowadzeniu SEO, ale mogą być też częściowo neutralne pod względem klikalności. Będą przekazywać użytkownikom podstawowe informacje, a przy odpowiednim schemacie mogą również w jakimś stopniu zachęcać do odwiedzenia strony. Nie pozwolą jednak wykorzystać pełnego potencjału meta tagów jako komunikatu reklamowego. To dlatego nie zalecamy stosowania ich w małych serwisach i na kluczowych podstronach.

Przy bardzo rozbudowanych witrynach automatyzacja jest mimo wszystko rozsądniejsza. Korzyści wynikające z "ręcznego" redagowania tagów dla wszystkich podstron w dużych serwisach są bowiem zwyczajnie niewspółmierne do nakładu pracy. Jeśli prowadzisz sklep lub inną rozbudowaną stronę, zastosuj automatyzację. By zadbać dodatkowo o klikalność, zawsze możesz też wybrać opcję pośrednią – samodzielnie zredagowane meta tagi ustawiać np. dla najważniejszych podstron czy bloga, a automatyzację stosować na całej reszcie adresów.

# **ZANIM WDROŻYSZ AUTOMATYCZNE META TAGI**

Jeśli operowanie na zmiennych w meta title i description ma ci zapewnić odpowiednią optymalizację meta tagów, to musisz zadbać najpierw o właściwy dobór nazw kategorii, wpisów czy kart produktów. Automatyzacja sprawi, że znajdą się one w meta tagach, muszą więc zostać odpowiednio dobrane do treści podstron. Jeśli nazwy nie będą odpowiednimi słowami kluczowymi, to automatyzacja wygeneruje nieprawidłowe meta tagi.

Dla przykładu załóżmy, że w sklepie z odzieżą sportową dla biegaczy istnieje kategoria "buty". Taka nazwa jest w porządku dla użytkownika przeglądającego sklep, wie on przecież, co oferuje strona, na której się znalazł. Stanowi jednak zbyt ogólne słowo kluczowe, które przy zastosowaniu automatyzacji wygeneruje nieprawidłowe meta tagi "Buty - Nazwa sklepu".

example.com > buty +

**Buty - Example Shop** 

Buty - Example Shop. U nas znajdziesz obuwie na każdą porę roku, kieszeń i okazję. Wejdź, Twoja nowa para butów już czeka - teraz z darmowa dostawa!

Takie tagowanie będzie niekorzystne w pozycjonowaniu strony, może też dezorientować i zniechęcać szukających. To najczęstszy błąd w automatyzacji meta tagów. Przed wdrożeniem tego rozwiązania upewnij się, że twoje podstrony są nazwane odpowiednio precyzyjnymi słowami kluczowymi. Wracając do naszego przykładu – w takiej kategorii trzeba zastosować frazę "buty do biegania". Wówczas wygenerowane meta tagi będą prezentować się następująco: "Buty do biegania - Nazwa sklepu". I wszystko będzie w jak najlepszym porządku :)

example.com > buty + Buty do biegania - Example Shop Buty - Example Shop. U nas znajdziesz obuwie na każda pore roku, kieszeń i okazje. Wejdź,

#### Twoja nowa para butów już czeka - teraz z darmową dostawą!

# **JAK WDROŻYĆ AUTOMATYCZNE META TAGI**

Sposób implementacji automatycznych meta tagów zależy od używanego oprogramowania. Niektóre platformy SaaS mają wbudowane rozwiązania, inne wymagają ingerencji w kod źródłowy. Podobnie jest z systemami CMS. Poniżej przedstawiamy pokrótce, jak zastosować automatyczne meta tagi na najpopularniejszych platformach.

#### WordPress – automatyzacja meta tagów z Yoast SEO

Automatyczne meta tagi w WordPress możesz ustawić za pomocą wtyczki Yoast SEO. Funkcja ta jest w nią wbudowana, wystarczy zdefiniować odpowiednie szablony dla poszczególnych kategorii podstron w sekcjach "Typy treści" lub "Taksonomie". Całość opiera się na wstawianiu zmiennych.

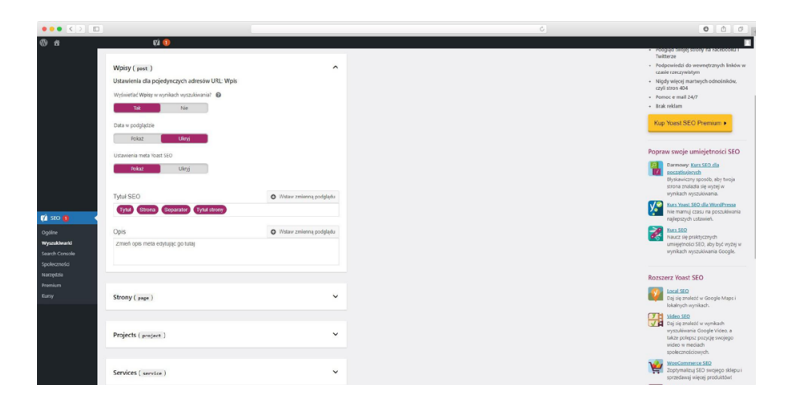

Schematy meta tagów dla danego typu treści należy stworzyć w polach "SEO Title" (meta tag title) oraz "Opis" (meta tag description).

## **Zmienne, które możesz zastosować w schematach tagów w Yoast SEO, to:**

- •tytuł tytuł podstrony,
- •strona numer strony (jeśli występuje),
- separator (wybrany w zakładce "Ogólne"),
- •tytuł strony tytuł całej witryny.

# Platforma Shoper

Automatyzacja meta tagów title oraz description w sklepie stworzonym na platformie Shoper również jest bardzo prosta. Rozwiązanie to jest wbudowane w oprogramowanie. Szablony dla poszczególnych grup stron możesz stworzyć w zakładkach "Lista produktów - kategorii", "Karta produktu" oraz "Blog" (jeśli prowadzisz bloga). Znajdziesz je w "Ustawienia" > "Zaawansowane" > "SEO".

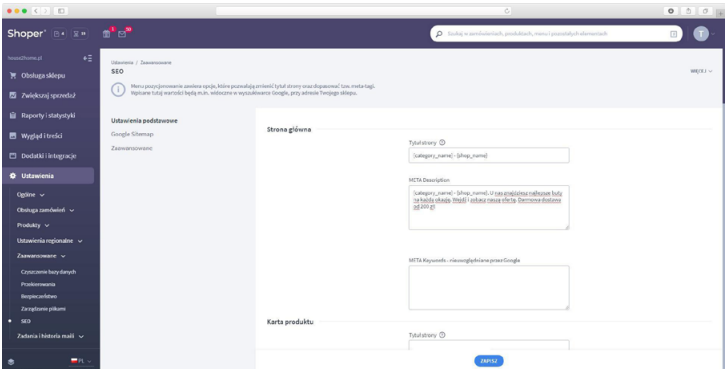

**Tutaj w celu stworzenia schematów w treści tagów w po**lach "Tytuł strony" oraz "META Description" trzeba użyć **odpowiednich zmiennych:**

- •{shop\_name} nazwa sklepu,
- •{category\_name} nazwa kategorii,
- •{product\_name} nazwa produktu,
- •{producer\_name} nazwa producenta,
- •{breadcrumbs} ścieżka do kategorii,
- •{product\_code} kod produktu,
- {short\_description} skrócony opis,
- •{filters} zastosowany filtr wyszukiwania.

# Platforma SkyShop

Platforma SkyShop, podobnie jak Shoper, ma wbudowaną funkcję automatycznego generowania meta tagów. Znajdziesz ją w zakładce "Ogólne" sekcji "Marketing" > "Ustawienia SEO". Menu jest bardzo intuicyjne, ustawienie schematu title tagów kategorii i kart produktów wymaga tylko wybrania z listy odpowiednich reguł. SkyShop nie pozwala jednak na automatyzację meta description.

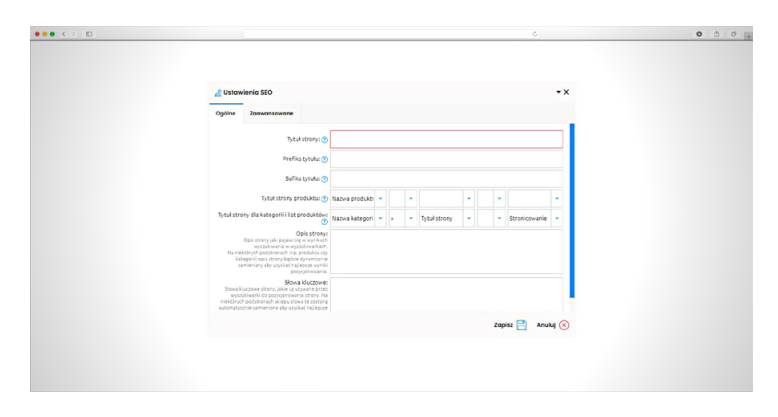

## Platforma ShopGold

Platforma ShopGold również ma wbudowaną funkcję i tutaj także operuje się na znacznikach. Schematy meta tagów dla kategorii czy kart produktów możesz ustawić w zakładce "Pozycjonowanie" > "Meta Tagi" > "Wartości domyślne". Znaczniki wraz z opisem zwracanych wartości znajdziesz poniżej okna ustawień. I na tej platformie stosujemy znaczniki w {}, np. {nazwa\_kategorii}. Pełną listę znajdziesz w ustawieniach platformy ShopGold.

 $\le$ />

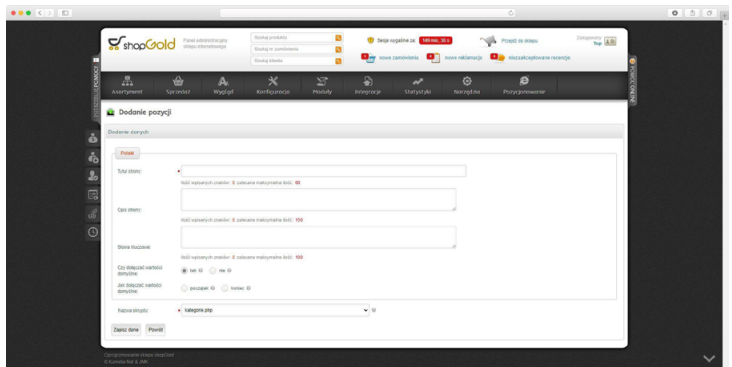

# JAK TWORZYĆ SCHEMATY META TAGÓW

Wiesz już, jak wdrożyć automatyczne meta tagi, teraz czas zastanowić się nad tym, jak powinny wyglądać ich schematy. W wypadku meta description masz absolutną dowolność, wszystko zależy od tego, co chcesz przekazać użytkownikom. W title zalecamy jednak stosowanie schematów zawierających słowo kluczowe (zmienna zwracająca nazwę kategorii, produktu itd.) oraz nazwę sklepu/strony lub twojej firmy (zmienna zwracająca nazwę strony lub po prostu wpisana ręcznie nazwa).

Taki schemat pozwoli ci zadbać o umieszczenie we wszystkich title tagach najważniejszych fraz (a jest to istotne przy prowadzeniu SEO) oraz nazwy serwisu lub firmy, stanowiącej kluczowy element twojej internetowej tożsamości. Meta tagi wszystkich podstron zostaną więc szybko i prawidłowo zoptymalizowane.

Oczywiście nic nie stoi na przeszkodzie, żeby dodać dodatkowe elementy. Schematy zawsze staraj się jednak tworzyć tak, by wygenerowane na ich podstawie tytuły czy opisy nie przekraczały zalecanych długości meta tagów. Przy wpisywaniu zmiennych pamiętaj też o rozdzielaniu ich spacjami.

Na koniec ważna kwestia. Ustawione przez ciebie automatyczne meta tagi, niezależnie od oprogramowania, nie będą od razu widoczne w wyszukiwarce. Zmiany będzie można zaobserwować dopiero po ponownym zindeksowaniu podstron przez roboty. To, że wprowadzone przez ciebie zmiany nie są widoczne w Google, nie znaczy więc od razu, że coś poszło nie tak. Po prostu musisz trochę poczekać.

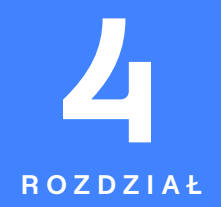

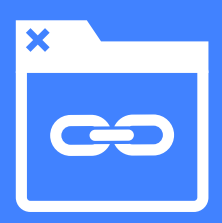

# **LINKOWANIE**

ch, linki... Parę lat temu tę książkę zaczęlibyśmy<br>właśnie od nich, a gdybyśmy pisali ją dekadę temu,<br>to pewnie nie byłoby w niej poza nimi nic innego.<br>Tak kiędyś linki były pojustniejsze Te ene pobeły strene właśnie od nich, a gdybyśmy pisali ją dekadę temu, to pewnie nie byłoby w niej poza nimi nic innego. Tak, kiedyś linki były najważniejsze. To one pchały stronę do góry, to na nie patrzyła wyszukiwarka i to ich liczba grała pierwsze skrzypce. Dzisiaj to już melodia przeszłości, ale linki dalej są w SEO ważne – tylko zupełnie inaczej. Liczy się ich jakość, dopasowanie tematyczne, umieszczenie i anchor. Ważne jest także to, jak je pozyskujemy – bo metod jest mnóstwo, a trendy ciągle się zmieniają. Gigantyczne znaczenie dla SEO ma też dzisiaj linkowanie wewnętrzne, o którym dawniej nikt nie myślał, czyli to w obrębie własnej strony. O tym wszystkim (i więcej) opowiemy ci w rozdziale 4.

**RS** 

# **4.3. ANCHOR I JEGO RODZAJE**

#### W TYM PODROZDZIALE:

- Co to jest anchor text i jaki jest jego wpływ na SEO.
- Rodzaje anchorów.
- Jak stosować anchor text w procesie link buildingu.

Zarówno linki prowadzące do twojej strony, jak i te znajdujące się na niej, wpływają na pozycjonowanie. Skuteczność odnośników zależy od poszczególnych parametrów technicznych i tego, gdzie zostały zamieszczone. Oprócz tego oddziałuje na nią jednak także anchor, czyli tekst zakotwiczenia. Zależy od niego więcej, niż mogłoby się wydawać.

**Anchor text to widoczna dla użytkowników treść linku.** To tekst, jaki zamieszczasz w kodzie HTML razem z adresem, do którego ma odsyłać odnośnik. Anchor znajduje się w kodzie między znacznikami (tagami HTML) <a> oraz </a>.

Tak prezentuje się anchor w kodzie strony: <a href="https://example.com/">Anchor text</a>

A tak po jej wyrenderowaniu: Anchor text

Anchor text ma za zadanie informować użytkownika o tym, do czego prowadzi dany odnośnik. Ma wskazywać, czego można się spodziewać na linkowanej stronie lub w linkowanym dokumencie. Ze względu na tę funkcję korzystają z niego także roboty wyszukiwarek, a przez to staje się on czynnikiem rankingowym.

P

# **JAK ANCHOR TEXT WPŁYWA NA SEO**

**Google wykorzystuje anchor text w ustalaniu jakości lin**ków. Dla "mocy" odnośnika jest on równie ważny jak jego parametry techniczne, atrybuty linków, sposób umieszczenia czy powiązania tematyczne i autorytet linkującego źródła. Oprócz tego anchor text stanowi także dla robotów istotną wskazówkę w indeksacji. Zakotwiczenia wskazujące na tematykę linkowanej strony pomagają wyszukiwarce lepiej dopasowywać ją do konkretnych zapytań. Co więcej, to, jak kształtuje się lista zakotwiczeń odnośników przychodzących, jest też uwzględniane przez algorytm wyszukiwarki w ocenie jakości twojej strony. Odpowiednie stosowanie anchorów wpływa zatem bezpośrednio na skuteczność link buildingu i efekty prowadzonego SEO. Nieprawidłowe zaś może skutkować spadkami pozycji.

## **CO POWINIEN ZAWIERAĆ ANCHOR TEXT**

Do 2012 roku każdy, kto zajmował się SEO, powiedziałby, że anchor text powinien zawierać nieodmienione słowo kluczowe. Wtedy został wprowadzony algorytm Google Penguin, czyli pierwsza większa zmiana mająca na celu walkę z masowym, spamerskim link buildingiem. Od tego momentu liczba linków przychodzących zaczęła tracić na znaczeniu na rzecz ich jakości. Zdecydowanie zmieniło się też znaczenie samych anchorów.

Dzisiaj, po czterech kolejnych aktualizacjach Pingwina i włączeniu go do algorytmu głównego, a także wielu dodatkowych zmianach wpływających na linki, stosowanie zakotwiczeń jest o wiele bardziej złożone. Nie ma już jednej, złotej zasady. Anchor text musi być przede wszystkim

**S** 

naturalny i adekwatny do linkowanej treści. Bardzo ważna jest też różnorodność, czyli stosowanie różnych rodzajów anchorów.

# **EXACT MATCH ANCHOR – ZAKOTWICZENIE SŁOWA KLUCZOWEGO**

Exact Match Anchor (EMA) lub inaczej anchor sprzedażowy to tekst zakotwiczenia zawierający nieodmienioną i dopasowaną do linkowanej strony frazę kluczową. To właśnie ten anchor text był stosowany masowo przed zmianami w link buildingu.

Jest uznawany za najskuteczniejszy, czyli przekazujący najwięcej mocy rankingowej, ale stosowanie go bywa ryzykowne, ponieważ przy naturalnym, organicznym linkowaniu stron przez użytkowników takie dopasowanie fraz praktycznie nie występuje.

#### **Przykładowe anchory sprzedażowe:**

- Nie masz pomysłu na prezent? Zawsze możesz kupić skarpetki.
- •Kup kolorowe skarpetki, nie pożałujesz!
- •Asymetryczne skarpetki na dobre zagościły w mojej garderobie.

Częste używanie anchorów Exact Match może zostać odczytane przez roboty jako próba manipulacji wynikami, a to skutkuje obniżeniem pozycji. W skrajnych wypadkach może nawet doprowadzić do nałożenia filtra wyłączającego stronę z wyników wyszukiwania.

P

# **PARTIAL MATCH ANCHOR – NATURALNE UŻYCIE FRAZY**

Partial Match Anchor (PMA), znany także jako anchor półsprzedażowy, również zawiera słowo kluczowe, na które pozycjonowana jest linkowana strona. Tutaj fraza jest jednak odmieniona. Taki anchor text jest dość często używany w odnośnikach zamieszczanych naturalnie przez użytkowników. Stosowanie go w link buildingu jest więc znacznie bezpieczniejsze.

#### **Anchor półsprzedażowy może prezentować się następująco:**

- •Jeśli nie masz pomysłu na prezent, możesz rozważyć zakup skarpetek.
- •W życiu nie widziałem tak oryginalnych, kolorowych skarpetek.
- •Dzięki asymetrycznym skarpetkom wyróżniam się z tłumu.

## **ZERO MATCH ANCHOR – TEKST NAWIGACYJNY**

Zero Match Anchor (ZMA) to tzw. anchor tła, niezawierający fraz kluczowy i niewskazujący w żaden sposób na to, co znajduje się na linkowanej stronie. Tego rodzaju anchor text zawiera zazwyczaj wyrażenie zachęcające do kliknięcia w link. Jest często używany w naturalnym linkowaniu. Neutralny pod względem SEO, ale przez to również najbezpieczniejszy.

Bywa przydatny ze względu na konieczność zachowania różnorodności zakotwiczeń. Nie przekazuje żadnej informacji o zawartości odnośnika, nie powinien być więc zamieszczany samodzielnie. Zawsze wymaga stosowania dodatkowego tekstu okołolinkowego, wyjaśniającego to, co znajduje się pod wskazanym linkiem.

**S** 

#### **Przykłady Zero Match Anchor:**

- •Chcesz dowiedzieć się więcej na ten temat? Kliknij TUTAJ!
- •Planujesz zakup? Przejdź pod ten link i sprawdź naszą ofertę!
- •Taka sytuacja naprawdę się zdarzyła (źródło).

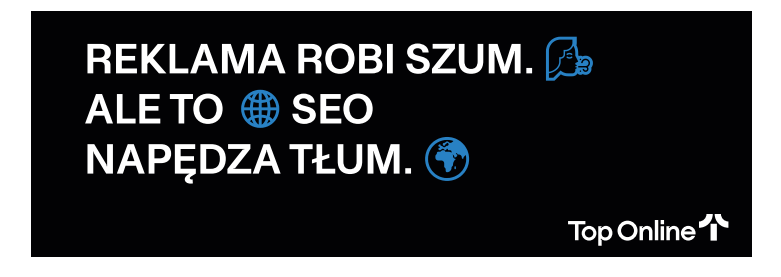

# **ANCHOR BRANDOWY – NAZWA MARKI**

Anchor brandowy, jak wskazuje jego nazwa, jest zakotwiczeniem nazwy marki. Może zawierać także nazwę firmy lub jej domeny, do której linkuje. Stosowanie go może zwiększać rozpoznawalność strony internetowej wśród użytkowników.

## **Przykładowy brandowy anchor text:**

•Co ciekawe, Top Online oferuje 30 dni współpracy całkowicie za darmo. Idealna opcja, jeśli szukasz Agencji SEO, ale nie chcesz ryzykować.

Jeśli nazwa twojej marki, firmy lub domeny jest słowem, na które się pozycjonujesz, to anchor brandowy staje się anchorem Exact Match.

# **ADRES URL JAKO ANCHOR TEXT**

Anchor text nie musi wcale zawierać konkretnej treści. Może być też zwyczajnym adresem. Kotwice zawierające URL

 $\mathscr{C}$ 

pojawiają się w sieci najczęściej. A to dlatego, że użytkownicy, którzy nie wiedzą, czym jest anchor, wklejają w jego miejsce adres. Podanie dokładnego linku w celu podzielenia się informacją jest też po prostu naturalnym odruchem.

•Jeśli chcesz wskazać przykładowy adres, podlinkuj stronę https://example.com/

# **ANCHOR TEXT INACZEJ – WARIANTY MIESZANE**

W praktyce anchor text nie musi wpisywać się w jeden dokładny rodzaj. W SEO często spotyka się także warianty mieszane, które łączą w sobie poszczególne typy zakotwiczeń. Dwa najpopularniejsze z nich to anchor Exact Match połączony z anchorem brandowym i anchor Exact Match z rozszerzeniem. Takie połączenia pozwalają na nieco bezpieczniejsze używanie dokładnego dopasowania. Dzięki nim możliwe jest też umieszczenie w zakotwiczeniu fraz długiego ogona. Nadal nie należy jednak z nimi przesadzać.

#### **Anchor text Exact Match + brandowy:**

•Jeśli cenisz sobie jakość i niebanalne wzory, sprawdź kolorowe skarpetki Franco Socks.

#### **Rozszerzony anchor Exact Match:**

**S** 

• Na naszym blogu możesz sprawdzić, jak dobrać kolorowe skarpetki do garnituru.

# **ANCHOR GRAFICZNY – GRAFIKA W MIEJSCU TEKSTU**

Ostatni rodzaj zakotwiczenia to anchor graficzny. Zawiera on ścieżkę do obrazka, który staje się klikalnym odnośnikiem. Co ciekawe, w wypadku takiego zakotwiczenia za anchor text Google bierze tekst alternatywny. To, co się w nim znajdzie, może być więc dowolnym, innym rodzajem kotwicy.

Przykładowo, jeśli w alt tagu obrazka użytego w anchorze graficznym znajdzie się dopasowane do docelowej strony słowo kluczowe, to Google odczyta anchor graficzny jako Exact Match.

<a href="https://example.com/"><img src="ścieżka dostępu do obrazka" alt="tekst alternatywny obrazka"></a>

# **JAKĄ DŁUGOŚĆ POWINIEN MIEĆ ANCHOR TEXT**

Niezależnie od tego, jaki rodzaj anchor textu stosujesz, staraj się nie przesadzać z jego długością. Za absolutne maksimum uważa się 50–60 znaków, gdyż linki, których zakotwiczenia są krótsze, uzyskują zazwyczaj lepsze wyniki. Długi tekst zakotwiczenia nie pozwala robotom wyszukiwarek określić precyzyjnie wskazywanej tematyki. Przez to zmniejsza się skuteczność odnośnika i całego linkowania.

# **JAKIE ANCHORY STOSOWAĆ W LINKOWANIU**

Decydując się na anchor texty, dobieramy je tak, aby wyglądały naturalnie i wpisywały się dobrze w tematykę treści. Nie linkujemy ze sobą stron niepowiązanych tematycznie. Oprócz samych anchorów Exact Match stosujemy też dopasowania częściowe, wplatamy frazy long tail i nazwy marki czy domeny.

W całym link buildingu nie ograniczaj się także do jednego czy dwóch rodzajów anchorów – im bardziej różnorodnie, tym lepiej. Pamiętaj, że nadużywanie zakotwiczeń szkodzi

P

pozycji tak samo jak zbyt szybki przyrost linków. Zachowaj umiar i nie stosuj zbyt wielu odnośników w jednym tekście, od czasu do czasu użyj też jako anchoru adresu URL.

Wśród wszystkich zakotwiczeń linków prowadzących do twojej strony zawsze dominować powinny anchory naturalne, czyli te, które są najczęściej stosowane przez użytkowników. Nadmiar "mocnych" anchorów sprzedażowych może zostać uznany za próbę manipulacji rankingiem, a to skutkuje znacznym obniżeniem pozycji.

Anchor text jest ważnym czynnikiem wpływającym na skuteczność linku. Pamiętaj jednak, że oprócz niego liczy się także wiele innych elementów, takich jak rodzaj odnośnika czy zastosowany w nim atrybut. Samo linkowanie jest z kolei tylko jednym elementem SEO, który bez odpowiedniej optymalizacji strony nigdy nie zapewni ci zadowalających pozycji.

**S**